#### This Document applies to Emulators with 34 pin Ribbon Interface

#### Q&A:

- 1.) Is the green light in front permanently on when you start the machine?
	- A) If Yes , You have plugged in the 34 pin cable in reverse direction. Just swap the direction of cable on emulator end only . i.e if red strip of the cable is towards the power connector, fix it in such a way that it should point away from the power connector.
	- B) If No, try changing the jumper to S0 from S1 or vice versa
- 2.) Are the Dots between Zero's ( 0.0. ) blinking, when you insert the USB pen drive ?
	- C) If Yes , You have plugged in the 34 pin cable in reverse direction. Just swap the direction of cable on emulator end only . i.e if red strip of the cable is towards the power connector, fix it in such a way that it should point away from the power connector.
	- D) If No, try changing the jumper to S0 from S1 or vice versa
- 3.) In Some Models, You need to format the usb flash drive using the formatting software. Please format the usb in software ( eg in 100 block of 1.44 mb or 720 KB DD ( As required ) format size each ) by inserting it into computers usb port. To Check if USB Flash drive has been correctly formatted or not , Unplug it and replug it. Go to My Computers, then check the properties of USB pen drive, it should show the capacity of 1.38 mb with 0 bytes consumed or 718 KB with 0 bytes consumed , if either of parameters are incorrect then Surely there is Virus or some Malware in your system which is not letting the Software work in right manner.
- 4.) Once formatting is done, insert the usb in emulator which is fixed in machine. The usb pen drive light might blink for a while 1-2 sec. Once it stops, Observe that the " 0.0. " indication should change to "00" ( dots should disappear ) .
- 5.) If Dots are disappearing means USB Flash drive has been successfully accepted, else either the flash drive is faulty or incompatible with emulator.
- 6.) One accepted, try reading the data, in the same manner you did with floppies/floppy drive.
- 7.) Observe the Green led in front once again, did the light glow when you try to read. If yes, it means that all connections to interface are ok. If Green/Red/Busy led does not glow then there is some issues with connections.
- 8.) If it reads the data it's ok, if not, try formatting the usb's flash drive current selected block that is 00 from the machine (Some equipments read write in their own formats)
- 9.) If it successfully starts the format process, you are done, it means that emulator will work on your machine. Let it complete the format. Try writing some data back to USB, try to read the same data back. If it reads we are almost finished.
- 10.)Now insert the same USB stick into computers USB port. Try reading the pen drive. If you can read, just do a copy paste of your data and try reading same in Machine. If you cannot, it means that your machine reads and writes in NON FAT system. In such scenario you will have to install one emulator in your computers also so solve your purpose.

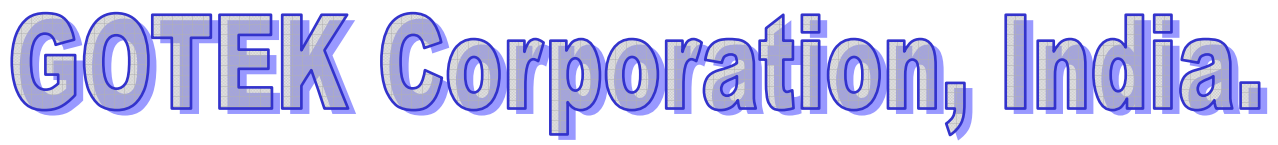

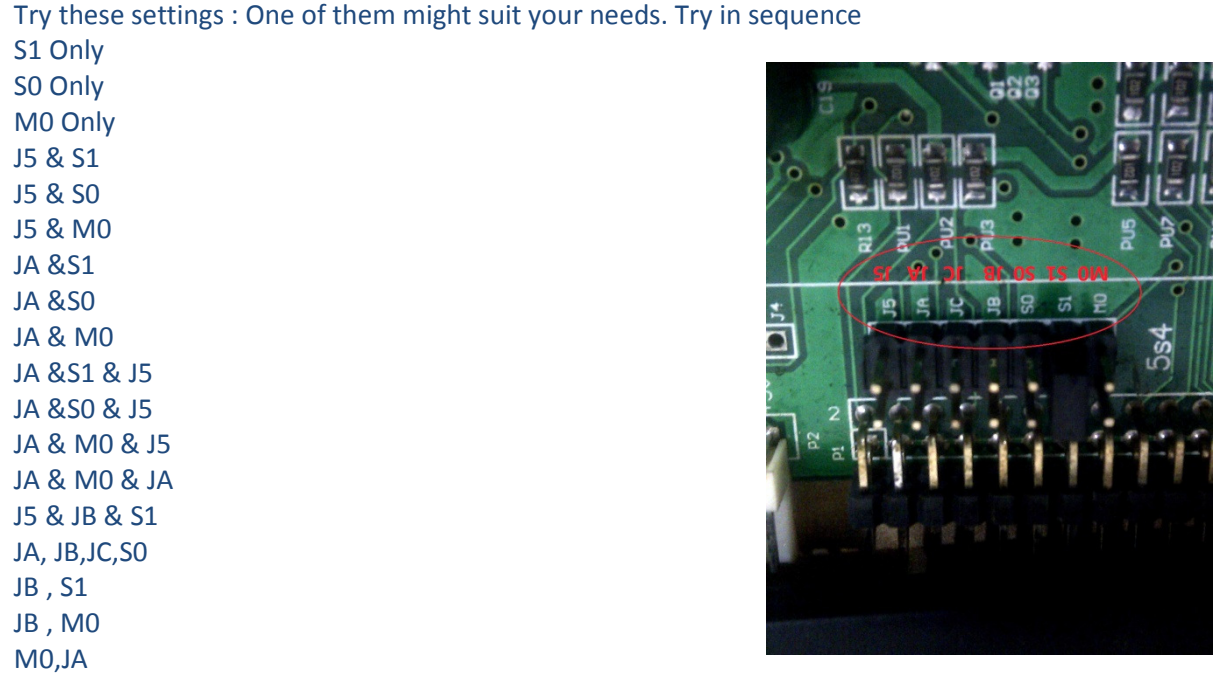

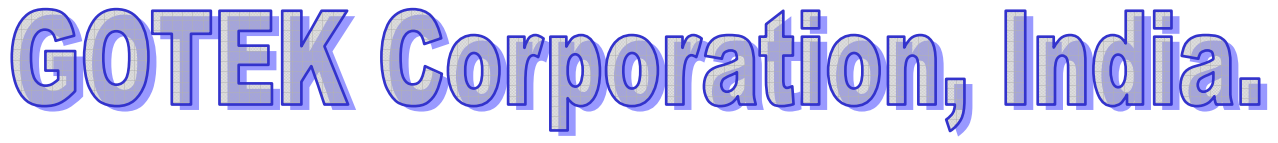

## Question. **I have installed floppy to usb emulator on my machine and its Green Led on the front panel of usb as floppy drive emulator is permanently on? When I disconnect the data cable the green light in front of the floppy drive to usb emulator goes off?**

Answer. The front green/red/busy led indication on floppy disk to usb converter symbolizes a busy signal. In normal correct scenario the green led should only glow when the floppy to usb emulator installed on the equipment is trying to read or write to the usb flash drive. Most probably this error occurs when the FDD interface cable is reversely plugged into the floppy drive to usb converter. Kindly twist the interface cable in such a way that the green/black/red lined side of data cable points to the other direction. To summarize, if the 34 pin FDD interface cable which is installed on floppy disk to usb emulator will have the green/black/red lined side is towards the power connector side , just reversely plug it so that the green/black/red lined side is pointing away from the power connector of floppy to usb emulator.

# Question. **I have formatted the USB flash drive with your application so that it becomes compatible with floppy to usb converter. But when keeping it plugged in computers usb port , I try to see the other blocks created its states that it is UNFORMATTED. Please suggest**

Answer. This normally happens when you try to format the USB Flash drive in a computer which is infected with virus. The virus does not allow creating blocks on usb flash drive which also makes usb flash drive non compatible with usb as floppy emulator. We recommend to check for any suspicious files like autorun.inf in the flash drive. You can use cmd command in run option. Then go to the USB flash drive letter by issues command at cmd **f:** ( we assume that usb flash has been assigned F drive letter ). Then issue command dir /a/s. See for check for any suspicious files like autorun.inf or any other unnecessary files in the flash drive. To reconfirm the correct format operation, after formatting, just unplug and re-plug the usb flash drive in computer's usb port . Check its properties to see if has been successfully formatted as per your needs or format size, or if still it is in full sized format capacity. Like if you have formatted it in 1.44 mb format size , its properties should show 1.38 MB free and Zero bytes used. Once you have checked this you will be able to usb this in floppy to usb emulator.

# Question. **After inserting the usb flash drive in the usb port of floppy disk to usb upgrade kit the 7 segment display in front displays does not change from "0.0." to "00" , and it does not read. What has happened? How could this be resolve?**

Answer. When you insert the usb flash as floppy in the usb port of floppy to usb emulator and the 7 segment display does not remove the dots in between the numbers , means the usb flash drive which is being inserted into the floppy drive to usb emulator is not being detected or is not compatible and will not treat usb as floppy. Either the USB flash drive is not compatible with the floppy drive to usb emulator or the flash drive has gone faulty. Please replace the usb flash drive. These issues commonly arise with USB flash drives that are not backward compatible with USB 2.0 technology. Few **brands which we do not** recommend to be used with floppy to usb converters are Sandisc, Transcend. The recommend media to be used as usb as floppy are Kingston Data Traveller series.

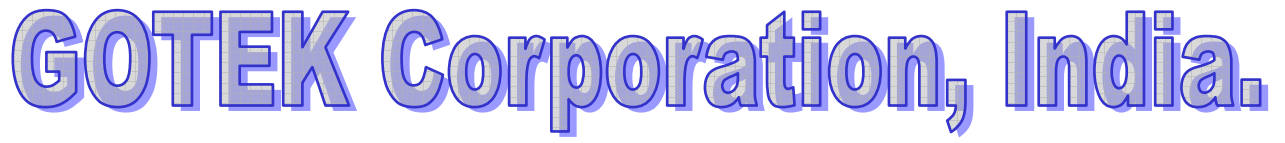

## Question. **I have installed the floppy drive to usb adapter in my CNC machine. The green busy indicator does not come when we try to read or write. How could this be resolved?**

Answer. Please re-check your cable connections of floppy drive to usb adapter. Try reversing the side of fdd cable at the usb as floppy emulator end. See if the Green light glows continuously. If yes, then the reverse the fdd cable connector again. By doing this reversal at the floppy to usb converter end, we just verified that cable was initially plugged in right direction. In case the problem persists, some jumper settings need to be done at the usb as floppy disk emulator end. At the back of floppy drive to usb emulator, try placing a jumper from S1 to S0 or M0. If still the front green led of usb as floppy emulator does not comes up while accessing, please get back with complete details of machine version and the old floppy drive installed.

## Question. **We have installed the floppy drive to usb adapter, but when we plug in the flash drive the front Led's start flickering. What could be the issue?**

Answer. The data cable is plugged in reverse direction at the back of floppy disk to usb emulator. Reverse the direction of cable connections of usb as floppy disk adapter.

## Question. **When we insert a usb flash disk with data in floppy to usb emulator, it shows the contents, but on reading gives error "Disk Not Ready" or "Unable to read" or "Disk unformatted". How to resolve this error and successfully read usb as floppy?**

Answer. We would require the complete configuration of your machine, along with the details of old floppy drive which was installed. Few jumper setting, need to be done at floppy to usb emulator end, which could be done once we receive the data required.

## Question. **We bought the floppy to usb adapter for Haas CNC. But on receiving the floppy drive to usb we found that one pin is blocked at cable end so it could not be fit in the floppy emulator. Please suggest? Do we need another version to make usb as floppy disk to solve our purpose?**

Answer. Actually there are several CNC , EDM , Robotics machines which have those pins blocked. You have 2 solutions to make usb flash as floppy disk, either you can just remove/cut that pin at the floppy to usb adapter end, or if you try to push the cable a little harder while inserting into floppy drive to usb emulator, the blocked pin in FDD interface Cable would get unblocked. By this there will be no damage done to the equipment or the floppy disk to usb emulator as these are all grounding connections which are internally connected together.

## Question. **We are trying to use the software bundled with the floppy disk to usb adapter with windows 10, but it's not working. Is there any compatibility issue ?**

Answer. Firstly, this software is generally required in case of version of floppy to usb is 1.44U100 , 720 KB U100 and USB floppy emulator. It is not at all required in case of other usb as floppy emulator. The software works in Windows 10, when started in Admin mode "Run as Administrator"

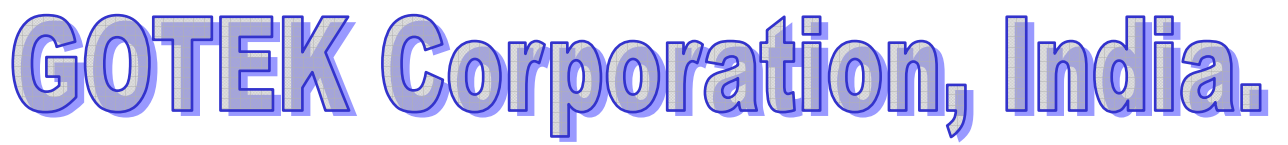

Question. **I have a CNC machine with two floppy drives attached. One acting as a: ( System Boot Disk ) and the other as b: ( data access ). When we try to install two of your floppy to usb , the machine does not recognize both usb as floppy disk, but when we remove either of the floppy drive to usb converters , the a: gets detected. Can we not install both floppy disk to usb at a time on the same fdd cable?**

Answer. If you are to install two floppy to usb on same fdd channel, you need to manually configure the two usb as floppy disk converters. You will notice a twist in the fdd cable. The floppy to usb which will have jumper on S1 will act as A: and will be plugged on the end of twist. And the floppy drive to usb converter that has to act as b: will be plugged before the twist , but the jumper installed at S0.

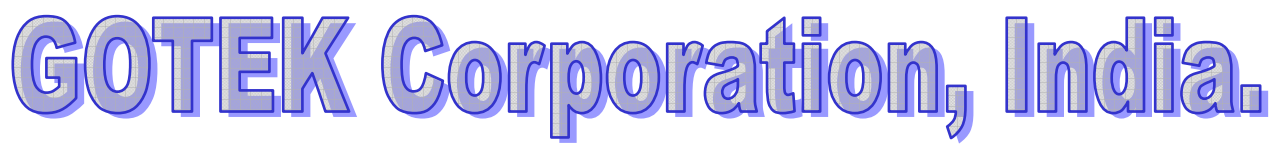

At the back you can see the Jumper, plugged into 2 position from right.

If your apparatus is using a fdd cable that has a twist at any of the ends, the put jumper over there at  $2^{nd}$  position, if there is no twist at either the end of fdd, then put a jumper at  $3^{rd}$  location.

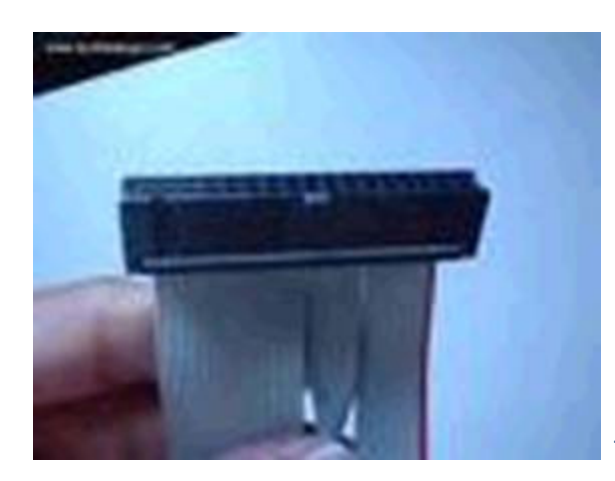

This is FDD Twisted cable

#### **TROUBLE SHOOTING STEPS**

The jumper description are as follows

Jumper details : As already updates

For emulator you are using 1.44 and 720- kb DD S1- Drive A S0- Drive B Mo: Spindle motor controlled by the Motor On signal JA : If enabled gives Ready Signal on Pin 34 : If not enabled, it represents disk change J5: If enabled, Grounds Pin 4

JB, JC : not used in this version of emulator

For others emulators (which do not require formatting - only meant for FAT Formats) JA, JB, JC - If collectively enabled : gives ready signal on pin 34 and disk change signal on Pin 2  $J<sub>B</sub>$